### 1 Connect the power adapter and press the power button

Inspiron 14 Suit de netadapter aan en druk op de aan-uitknop<br>Connectez l'adaptateur secteur et appuyez sur le bo Connectez l'adaptateur secteur et appuyez sur le bouton d'alimentation 5000 Series Conecte o adaptador de energia e pressione o botão liga/desliga Conecte el adaptador de energía y presione el botón de encendido

# 1000000000000<br>ANNANANANANA  $\begin{picture}(10,10) \put(0,0){\line(0,0){100}} \put(10,0){\line(0,0){100}} \put(10,0){\line(0,0){100}} \put(10,0){\line(0,0){100}} \put(10,0){\line(0,0){100}} \put(10,0){\line(0,0){100}} \put(10,0){\line(0,0){100}} \put(10,0){\line(0,0){100}} \put(10,0){\line(0,0){100}} \put(10,0){\line(0,0){100}} \put(10,0){\line(0,0){100}} \$  $\left(\widehat{\text{DOLL}}\right)$

## Quick Start Guide

Guia de Início Rápido Guía de inicio rápido

### 2 Finish Windows setup

#### **NOTE:** If you are connecting to a secured wireless network, enter the password for the wireless network access when prompted.

Voltooi de Windows-setup Terminez l'installation de Windows Concluir a configuração do Windows Finalice la configuración de Windows

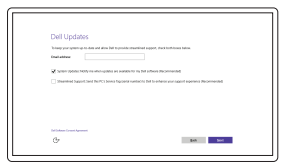

**Z N.B.:** Als u verbinding maakt met een beveiligd draadloos netwerk, vul dan het wachtwoord voor het netwerk in wanneer daar om gevraagd wordt.

#### Enable Dell updates

Schakel Dell-updates in Activer les mises à jour Dell Habilitar atualizações Dell Active las actualizaciones de Dell

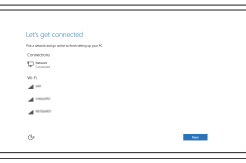

- **ZA REMARQUE :** si vous vous connectez à un réseau sans fil sécurisé, saisissez le mot de passe d'accès au réseau sans fil lorsque vous y êtes invité.
- NOTA: Quando se conectar a uma rede sem fio segura, insira a senha para o acesso à rede sem fio quando solicitado.
- $\blacksquare$ NOTA: Si se conecta a una red inalámbrica segura, introduzca la contraseña de acceso a la red inalámbrica cuando se le solicite.

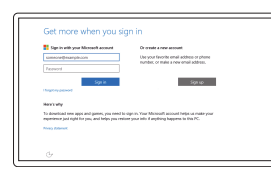

### Connect to your network

Maak verbinding met uw netwerk Connectez-vous à votre réseau Conectar-se à rede Conéctese a una red

 Herstelmedium maken | Créer des supports de récupération Criar mídia de recuperação | Cree medios de recuperación

#### In Windows search, type **Recovery**, click **Create a recovery media**, and follow the instructions on the screen.

Na pesquisa do Windows, digite Recuperação, clique em Criar uma mídia de recuperação e siga as instruções na tela.

 Dell-apps zoeken | Localiser les applications Dell Localizar aplicativos Dell | Localice las aplicaciones de Dell

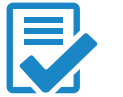

 Registreer de computer | Enregistrez votre ordinateur Registrar o computador | Registre el equipo

 Dell-help & ondersteuning | Dell aide et assistance Suporte e ajuda da Dell | Asistencia y soporte de Dell

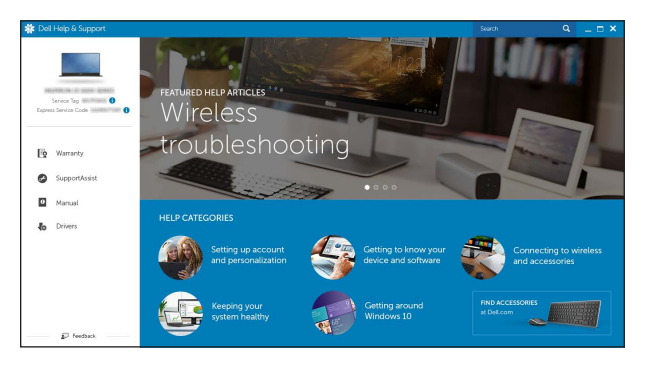

#### Sign in to your Microsoft account or create a local account

Meld u aan bij uw Microsoft-account of maak een lokale account aan

Connectez-vous à votre compte Microsoft ou créez un compte local

Productondersteuning en handleidingen Dell.com/support Support produits et manuels **Dell.com/support/manuals** Suporte ao produto e manuais **Dell.com/support/windows** Soporte del producto y manuales

Neem contact op met Dell | Contacter Dell **Dell.com/contactdell** Entre em contato com a Dell | Póngase en contacto con Dell

Regelgeving en veiligheid | Réglementations et sécurité **Dell.com/regulatory\_compliance**  Normatização e segurança | Normativa y seguridad Regulatory and safety

Conectar-se à sua conta da Microsoft ou criar uma conta local Inicie sesión en su cuenta de Microsoft o cree una cuenta local

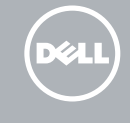

### Create recovery media

 Wettelijk model | Modèle réglementaire P64G Modelo regulatório | Modelo normativo

Wettelijk type | Type réglementaire **P64G004** 

Tipo regulatório | Tipo normativo

 Computermodel | Modèle de l'ordinateur Inspiron 14-5459 Modelo do computador | Modelo de equipo

Dell Mexico S.A. de C.V. AV PASEO DE LA REFORMA NO 2620 PISO 11 COL. LOMAS ALTAS MEXICO DF CP 11950 Modelo<br>
Voltaje de alimentación<br>
200 V CA-240 V CA Voltaje de alimentación Frecuencia 50 Hz–60 Hz Consumo de corriente de entrada 1,30 A/1,60 A/1,70 A Voltaje de salida 19,50 V CC<br>Consumo de corriente de salida 2.31 A/3.34 A Consumo de corriente de salida País de origen en activitat de la país de origen en China

Typ in het Windows-zoekvak Herstel in, klik op Een systeemherstelschijf maken en volg de instructies op het scherm.

Dans la recherche Windows, entrez Récupération, cliquez sur Créer des supports de récupération, et suivez les instructions à l'écran.

En la búsqueda de Windows, escriba Recuperación, haga clic en Crear un medio de recuperación y siga las instrucciones que aparecen en pantalla.

### Locate Dell apps

### Register your computer

#### Dell Help & Support

 $M$ W

#### SupportAssist Check and update your computer

Controleer de computer en werk deze bij Recherchez des mises à jour et installez-les sur votre ordinateur

Verifique e atualize o computador

Busque actualizaciones para su equipo

#### Product support and manuals

#### Contact Dell

#### Regulatory model

Regulatory type

#### Computer model

#### Información para NOM, o Norma Oficial Mexicana

La información que se proporciona a continuación se mostrará en los dispositivos que se describen en este documento, en conformidad con los requisitos de la Norma Oficial Mexicana (NOM):

#### Importador:

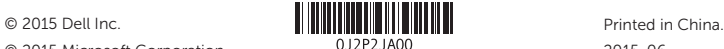

© 2015 Microsoft Corporation. 2015-06

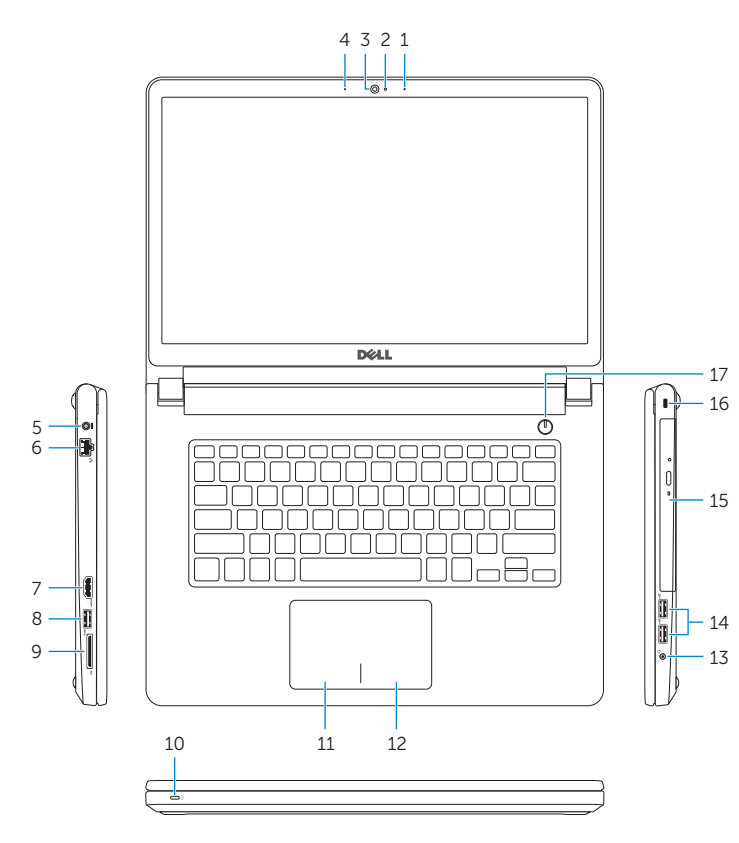

Kenmerken | Caractéristiques | Recursos | Funciones

### Features

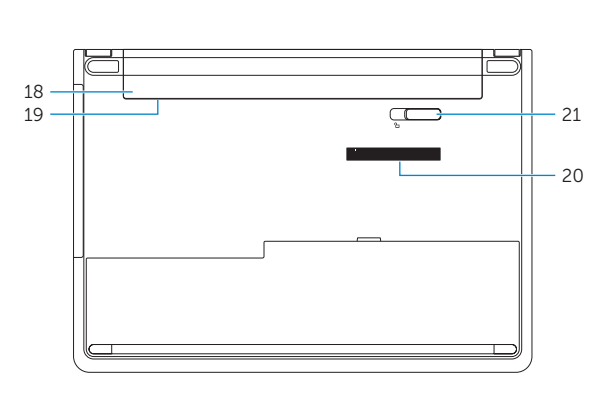

11. Left-click area 12. Right-click area 13. Headset port 14. USB 2.0 ports (2) 15. Optical drive 16. Security-cable slot 17. Power button 18. Battery

20. Service Tag label 21. Battery-release latch

19. Regulatory label (in battery bay)

### Shortcut keys

 Sneltoetsen | Touches de raccourci Teclas de atalho | Teclas de acceso directo

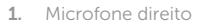

 Geluid dempen | Couper le son Sem áudio | Silenciar el audio

 Geluidsniveau omlaag | Diminuer le volume Diminuir o volume | Disminuir el volumen

 Geluidsniveau omhoog | Augmenter le volume Aumentar o volume | Aumentar el volumen

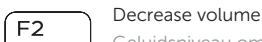

### Increase volume

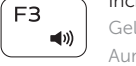

 Afspelen/Pauzeren | Lecture/Pause Tocar/pausar | Reproducir/Pausar

#### Search F9

Tocar a próxima faixa/capítulo | Reproducir pista o capítulo siguiente

### Play previous track/chapter

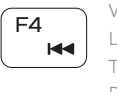

 Naar extern beeldscherm schakelen | Basculer vers un moniteur externe Alternar para monitor externo | Cambiar a la pantalla externa

Vorige nummer/hoofdstuk afspelen Lire le morceau ou le chapitre précédent Tocar a faixa/capítulo anterior Reproducir pista o capítulo anterior

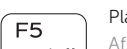

Zoeken | Rechercher

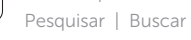

### Play/Pause

### Play next track/chapter

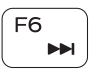

- 1. Right microphone
- 2. Camera-status light
- 3. Camera
- 4. Left microphone
- 5. Power-adapter port
- 6. Network port
- 7. HDMI port
- 8. USB 3.0 port
- 9. Media-card reader
- 10. Power and battery-status light/
- Hard-drive activity light
- 1. Rechtermicrofoon 11. Gebied voor linksklikken 1. Microfone direito
- 2. Statuslampie camera 12. Gebied voor rechtsklikken 2. Luz de status da câmera
- 3. Camera 13. Headsetpoort 13. Sea 13. Camera
	-
	-
- 6. Netwerkpoort 16. Sleuf voor beveiligingskabel 6. Porta de rede
- **7.** HDMI-poort **17.** Aan-uitknop **17.** Conector HDMI
	-
- 9. Mediakaartlezer 19. Label regelgeving (in batterijhouder) 9. Leitor de cartão de mídia
	-
	-
- 
- 
- 
- 
- 
- 
- 
- 8. USB 3.0-poort 18. Batterij 18. Batterij 18. Porta USB 3.0
- 
- batterijniveau/activiteitenlampje 21. Ontgrendelingsschuifje

- 11. Zone de clic gauche
- 12. Zone de clic droit
- 13. Port pour casque
- 14. Ports USB 2.0 (2)
- 15. Lecteur optique
- 16. Emplacement pour câble de sécurité
- 17. Bouton d'alimentation
- 18. Batterie
- 19. Étiquettes de conformité aux normes (dans la baie de la batterie)
- 20. Étiquette de numéro de série
- 21. Loquet de déverrouillage de batterie

Volgende nummer/hoofdstuk afspelen

Lire le morceau ou le chapitre suivant

- 
- 
- 4. Linkermicrofoon 14. USB 2.0-poorten (2) 4. Microfone esquerdo
- 5. Poort voor stroomadapter 15. Optisch station 15. Porta do adaptador de energia
	-
	-
	-
	-
- 10. Lampje voor energie- en 20. Servicetag 10. Alimentação e luz de status de a bateria/disco rígido
- harde schijf batterijcompartiment 11. Área de clique esquerdo

### Switch to external display

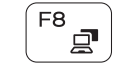

### Toggle keyboard backlight (optional)

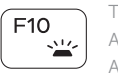

Toetsenbordverlichting in-/uitschakelen (optioneel)

Activer/Désactiver le rétroéclairage du clavier (en option)

- **1.** Microphone droit
- 2. Voyant d'état de la caméra
- 3. Caméra
- 4. Microphone gauche
- 5. Port de l'adaptateur secteur
- 6. Port réseau
- 7. Port HDMI
- 8. Port USB 3.0
- 9. Lecteur de carte mémoire
- 10. Voyant d'état de l'alimentation et de la batterie/Voyant d'activité du disque dur

Alternar retroiluminação do teclado (opcional) Alternar retroiluminación del teclado (opcional)

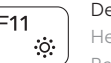

- 1. Micrófono derecho
- 2. Indicador luminoso de estado de la cámara
- 3. Cámara
- 4. Micrófono izquierdo
- 5. Puerto de adaptador de alimentación
- 6. Puerto de red
- 7. Puerto HDMI
- 8. Puerto USB 3.0
- 9. Lector de tarietas multimedia
- 10. Indicador luminoso de estado de la batería y encendido/Indicador luminoso de actividad de la unidad de disco duro

12. Área de clique direito 13. Porta para fone de ouvido

### 14. Portas USB 2.0 (2)

- 15. Unidade ótica
- 16. Slot do cabo de segurança
- 17. Botão liga/desliga
- 18. Bateria
- 19. Etiqueta normativa (no compartimento da bateria)
- 20. Etiqueta de serviço
- 21. Trava de liberação da bateria

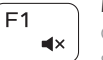

### Mute audio

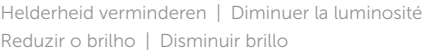

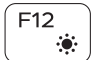

Fn

- Fn

 Helderheid vermeerderen | Augmenter la luminosité Aumentar o brilho | Aumentar brillo

Alternar o bloqueio da tecla Fn | Alternar bloqueo de la tecla Fn

 Draadloos in-/uitschakelen | Activer/Désactiver le sans fil Ligar/desligar a rede sem fio Activar/desactivar la función inalámbrica

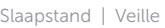

Suspensão | Suspensión

### Decrease brightness

#### Increase brightness

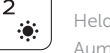

#### Toggle Fn-key lock Vergrendeling van Fn-toets in-/uitschakelen

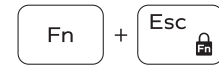

Verrouiller/Déverrouiller la touche Fn

#### Turn off/on wireless

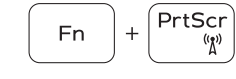

Insert

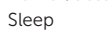

### Toggle between power and battery-status light/ hard-drive activity light

Schakelen tussen lampje voor energie- en batterijniveau/ activiteitenlampje harde schijf

Alterner entre le voyant d'état de l'alimentation et de la batterie/voyant d'activité du disque dur

Alterna entre a alimentação e a luz de status de atividade da bateria/disco rígido

Alternar entre indicador luminoso de estado de la batería y encendido y el indicador luminoso de actividad de la unidad de disco duro

### NOTE: For more information, see *Specifications* at Dell.com/support.

- N.B.: Zie *Specificaties* op Dell.com/support voor meer informatie.
- REMARQUE : pour plus d'informations, consultez la section *Caractéristiques* à l'adresse Dell.com/support.
- NOTA: Para obter mais informações, consulte *Especificações* em Dell.com/support.
- NOTA: Para obtener más información, consulte *Especificaciones* en Dell.com/support.

### 11. Área de clic izquierdo

- 12. Área de clic derecho
- 13. Puerto para auriculares con micro
- **14.** Puertos USB 2.0 (2)

15. Unidad óptica

16. Ranura del cable de seguridad

- 17. Botón de encendido
- 18. Batería
- 19. Etiqueta normativa (en el compartimento de la batería)
- 20. Etiqueta de servicio

21. Pestillo de liberación de la batería